Краевое государственное бюджетное научное учреждение культуры «Дальневосточная государственная научная библиотека»

Многофункциональный мультимедийный центр

## **КУРСЫ КОМПЬЮТЕРНОЙ ГРАМОТНОСТИ ДЛЯ ПОЖИЛЫХ ГРАЖДАН**

Рекомендации по обучению граждан пожилого возраста

Составитель: М. Ю. Сапожникова

**Хабаровск 2014**

## **Цель организации и проведения курсов**

Освоение или повышение уровня владения персональным компьютером гражданами пожилого возраста, никогда прежде не работавших с компьютером или имеющих недостаточные навыки в данной работе, приобщение их к информационному обществу для повышения их социальной активности и улучшения качества жизни данных категорий граждан.

Курс наделяет, (направлен на получение) граждан пожилого возраста (далее по тексту – слушатели) необходимым начальным теоретическим и практическим знаниями владения компьютером, владения навыками работы на персональном компьютере для скорейшей социальной адаптации слушателей, тем самым способствуя ликвидации «цифрового» неравенства между различными слоями населения.

В результате прохождения курса слушатели знакомятся с основами работы на персональном компьютере и получают практические базовые навыки печати на компьютере, подготовки документа в электронном виде, работы в сети Интернет и с правовыми базами данных.

## **Порядок и условия оказания образовательных услуг:**

Обучение граждан проходит в традиционной форме обучения (очное), за исключением электронного обучения и дистанционных образовательных технологий.

Проведение занятий со слушателями должно проводиться на базе компьютерного класса, с возможностью выхода в сеть Интернет, наличием сетевой (локальной) версии информационной правовой системы «Консультант плюс» (или «Гарант», «Кодекс»). При отсутствии сетевой (локальной) версии информационной правовой системы возможно использование соответствующего интернет-ресурса. При оказании услуг используется современное оборудование, установленное в компьютерном классе, наглядные пособия, технические средства обучения, позволяющее обеспечить высокое качество образовательного процесса.

Перед началом проведения занятий формируется группа слушателей. Каждый из слушателей заранее оповещается о времени и дате первого занятия, на котором вручается расписание занятий всего курса. Число слушателей не должно превышать количество имеющихся в классе персональных компьютеров. Длительность одного занятия 1,5-2,5 часа (весь курс - 20 часов). Занятия должны проводиться в установленное расписанием время. В конце каждого занятия для слушателей должно быть предусмотрено время для самостоятельной работы. Каждое последующее новое занятие должно начинаться с повторения предыдущей темы.

**Блок 1**. «Основы работы с компьютером»

Основные части компьютера, их назначение. Обязательное и дополнительное аппаратное обеспечение персонального компьютера. Обозначение часто употребляемых пиктограмм на рабочем столе: пиктограммы папок, программ MS, Office и др. Основные функциональные клавиши: Enter, Shift, CapsLock, Backspace, Delete, стрелки курсора.

Рекомендации:

При знакомстве слушателей с основными частями компьютера необходимо обратить внимание на процедуру включения компьютера, закрытия программ и окон, показать расположение кнопки Power. Для слушателей, из числа граждан пожилого возраста, необходимо переводить на русский язык термины, используемые на английском языке. Рекомендовать слушателям завести словарик, в который они будут записывать все незнакомые слова. Обратить внимание слушателей на языковую панель и возможность редактировать язык.

Сформировать навык правильного выключения персонального компьютера, навык работы с мышью: как держать мышь, как щелкать правой и левой кнопкой и понимать, какие за этим последуют действия.

Задание для самостоятельной работы:

1. Включить и выключить компьютер.

2. Найти иконки и меню на рабочем столе.

3. Использовать мышь для выполнения действий.

4. Рассмотреть и обсудить расположение функциональных кнопок клавиатуры и их назначение.

4. Удалить папку и файл.

5. Открыть и закрыть существующий документ с использованием кнопки «Свернуть», «Развернуть», «Закрыть» показать способы изменения размера окон.

6. Вывести документ на печать.

**Блок 2**. Основные навыки работы с редактором MSWord

| $N_2$     | Тема                  | Содержание                                  |
|-----------|-----------------------|---------------------------------------------|
| $\Pi/\Pi$ |                       |                                             |
| 1.        | Как запустить         | Понятие MSWord, «электронный текст»         |
|           | MSWord.               | Знакомство с назначением текстовых          |
|           | Цель:                 | редакторов.                                 |
|           | Научить вводить текст | Уметь запустить программу MSWord. Уметь     |
|           | в новый документ,     | ввести текст во вновь созданный документ.   |
|           | делать незначительные | Уметь форматировать текст: изменять размер, |
|           | изменения,            | тип шрифта, устанавливать выравнивание по   |
|           | редактировать и       | странице, разбивать на абзацы, проверять    |
|           | форматировать         | орфографию.                                 |
|           | созданный или         |                                             |
|           | открытый текст.       |                                             |
| 2.        | Как правильно         | Понятие файла. Сохранение файла в формате   |
|           | напечатать документ?  | doc. Сохранение созданного документа на     |

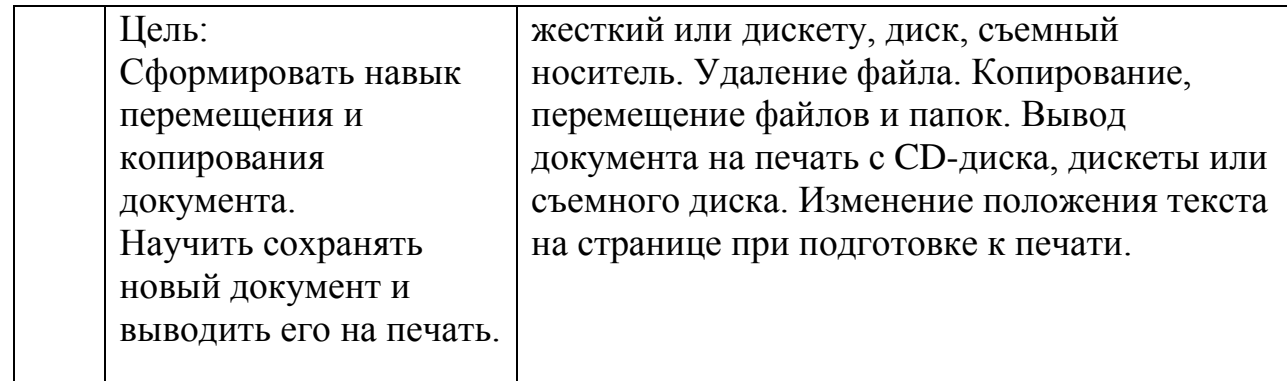

Задание для самостоятельной работы:

В качестве практического задания слушателям предлагается подготовить документ, например «Заявление на предоставление меры социальной поддержки», готовый документ представляется преподавателю.

Рекомендации:

При обучении пользования компьютером у людей пожилого возраста необходимо сформировать навык работы с мышью, так как для них это представляет определенную трудность. Необходимо объяснить, что при случайном удалении текста документа с помощью функции «отменить ввод» всегда можно «вернуть» потерянный текст. Следует также уделить внимание общепринятым стандартам при подготовке документа (отступ от полей, размер шрифта, стиль). В качестве самостоятельного задания предложить подготовить документ, например «Заявление о приеме на работу», или «Обращение в Пенсионный фонд». Образец такого документа на бумажном носителе необходимо предварительно подготовить и раздать слушателям. После завершения работы попросить каждого слушателя прокомментировать: с какими трудностями они столкнулись при подготовке документа и еще раз объяснить то, что представляло затруднение.

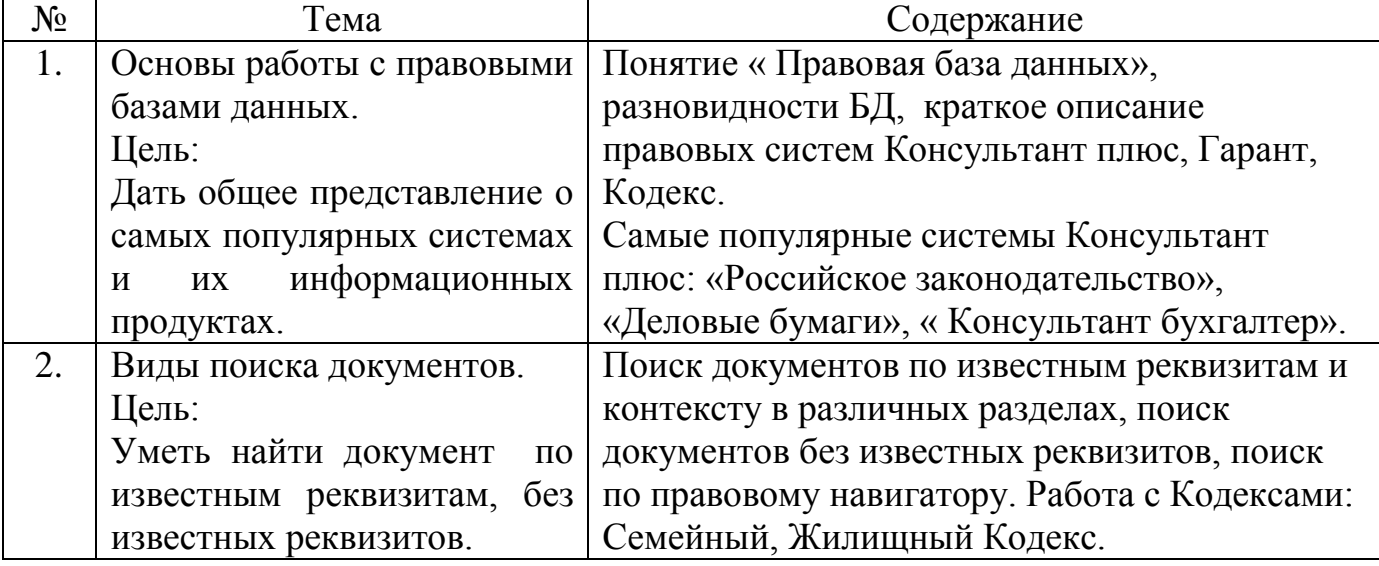

**Блок 3**. Правовые БД «Гарант», «Консультант Плюс», «Кодекс»

Рекомендации:

При прохождении темы «Виды поиска документов» уделить внимание поиску тех документов, положения которых затрагивают интересы социальной группы, к которой относятся слушатели. Во время работы с Кодексами уделить внимание тем правовым документам, которые наиболее значимы в жизни каждого человека, а именно: Жилищному Кодексу, Семейному Кодексу.

|                       | rinicpncic                    |                                                   |
|-----------------------|-------------------------------|---------------------------------------------------|
| $N_{\! \! \! \Omega}$ | Тема                          | Содержание                                        |
| 1.                    | Что такое Интернет?           | Использование Интернет для удовлетворения своих   |
|                       | Цель:                         | информационных потребностей и участия в жизни     |
|                       | Дать представление            | информационного общества. Проблема                |
|                       | слушателям о                  | компьютерной безопасности.                        |
|                       | назначении и                  | Понятия: модем, провайдер, электронная почта,     |
|                       | преимуществе сети             | Интернет-сайт, интернет-страница, различия между  |
|                       | Интернет, структуре           | ними.                                             |
|                       | веб-адреса и веб-             | Понятие: гиперссылка, их разновидности,           |
|                       | страницы.                     | назначение как с их помощью работать в сети       |
|                       | Сформировать                  | Интернет, демонстрация работы с гиперссылками.    |
|                       | представление об              |                                                   |
|                       | основных сервисах сети        |                                                   |
|                       | Интернет                      |                                                   |
| 2.                    | Навигация<br>сети<br>$\bf{B}$ | Общее понятие о поисковых системах:               |
|                       | Интернет                      | www.yandex.ru                                     |
|                       | Цель:                         | www.google.ru                                     |
|                       | Научить слушателей            | www.rambler.ru                                    |
|                       | искать нужную                 | Основные базовые принципы поиска в сети,          |
|                       | информацию в сети             | формулировка запроса в следующих областях:        |
|                       | Интернет.                     | новости, правительство, работа, здоровье,         |
|                       | Дать представление о          | образование, группы интересов, социальная защита, |
|                       | федеральных,                  | меры социальной поддержки и т.д.                  |
|                       | региональных,                 | Понятие: государственные информационные           |
|                       | муниципальных                 | ресурсы.                                          |
|                       | государственных               | Знакомство с сайтами:                             |
|                       | информационных                | 1. Сайт Президента Российской Федерации           |
|                       | pecypcax                      | http://www.kremlin.ru/                            |
|                       |                               | 2. Портал государственных услуг Российской        |
|                       |                               | федерации                                         |
|                       |                               | http://www.gosuslugi.ru/                          |
|                       |                               | Информационные ресурсы Хабаровского края:         |
|                       |                               | 1. Портал Хабаровского края www.khabkrai.ru       |
|                       |                               | 2. Портал государственных услуг Хабаровского      |
|                       |                               | края http://www.ppu.khv.gov.ru/                   |
|                       |                               | 3. Сайт министерства социальной защиты населения  |

**Блок 4**. Поиск правовой, деловой, социально-значимой информации в Интернете

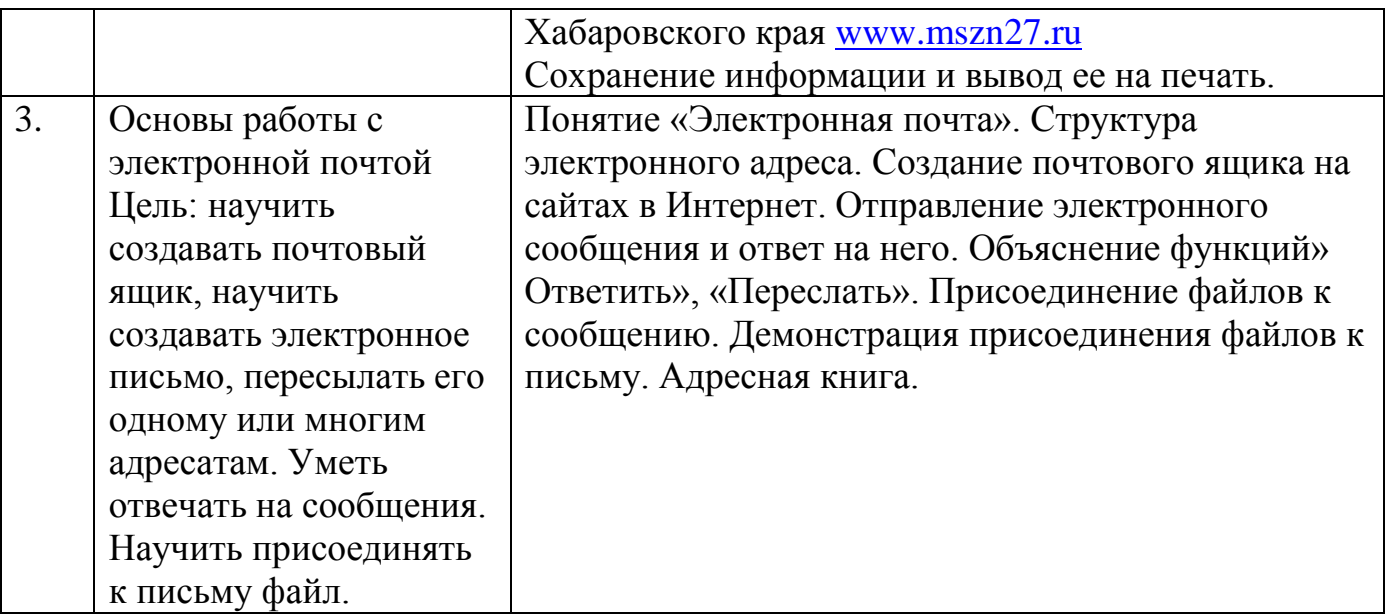

Рекомендации:

При прохождении данного блока особое внимание уделить проблеме компьютерной безопасности и сообщить слушателям, что Интернет представляет собой важный способ личного и профессионального общения, но он может также использоваться и со злым умыслом: например, может применяться для рассылки компьютерных вирусов и спама, получения информации личного характера для краж, шантажа, преследования, информирования о сайтах, опасных для детей, например, о сектах, наркотиках и их изготовлении, суицидах, разных видах насилия. Поэтому необходимо учитывать проблемы компьютерной безопасности и меры предосторожности: помнить, что размещенная в Интернете информация может быть ненадежна и недостоверна (кроме информации, размещенной на государственных информационных ресурсах).